# SONOS BOOST

## **Quickstart Guide**

## **1**

## **Connect the Sonos BOOST to your router with an Ethernet cable and apply power**

## **Set it up**

# **3**

# **Download a Sonos controller app**

## **2**

## **Place additional Sonos products in the rooms of your choice and apply power**

**Ethernet cable supplied.**

### **Add to an existing Sonos system:**

**Just plug it in and select Settings > Add a BOOST from the Sonos app on your mobile device, or select Manage > Add a BOOST when using the Sonos app for Mac or PC.**

#### **Set up a new Sonos system:**

**To set up a new system, follow the steps below.**

**You will be prompted to add them to your Sonos system in step 3.**

© 2015 Sonos Inc. All rights reserved. Sonos, BOOST and all other Sonos product names and slogans are trademarks or registered trademarks of Sonos, Inc. Sonos Reg. U.S. Pat & TM Off.

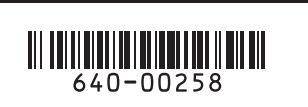

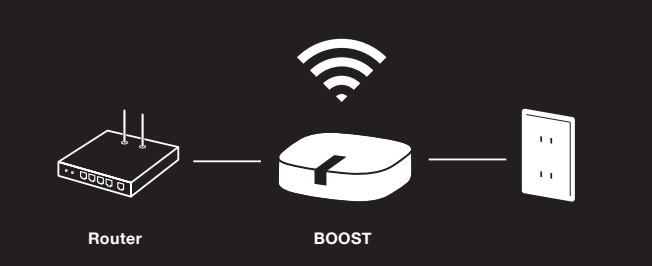

# P

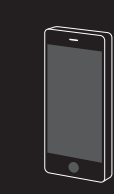

#### **Dansk**

- Sonos-komponent fra menyen Administrer hvis du bruker Sonos-kontrollen for Mac eller PC. Gå til trinnene 1-3 for å konfigurere et nytt Sonos-system.
- **1** Koble Sonos BOOST til ruteren med en ethernet-kabel (inkludert) og koble til strømforsyning.
- **2** Plasser ytterligere Sonos-produkter i flere rom og slå på strømmen. Du blir bedt om å legge dem til i Sonos-systemet i trinn 3.
- **3** LAST NED EN Sonos-controller-APP. Åpne appen og følg instruksjonene på skjermen for å konfigurere Sonos-systemet. Koble til BOOST før du kobler til de andre Sonos-produktene. Last ned Sonos-controlleren for Mac eller PC fra www.sonos.com/install. Last ned Sonos controllerappen fra App Store til enheten din. Registrer deg i løpet av konfigurasjonen for å motta fremtidige ppdateringer
- system ved først at slutte BOOST til strøm og vælge Tilføj en BOOST fra menuen Indstillinger på din håndholdte controller, eller vælg Tilføj en BOOST fra menuen Administrer, hvis du bruger Sonos-controlleren til Mac eller pc. Gå til trin 1-3 for at konfigurere et nyt Sonos-system.
- **1** Slut Sonos BOOST til din router med et ethernet-kabel (medfølger) og tænd for strømmen.
- **2** Placer yderligere Sonos-produkter i de rum, du ønsker, og tilslut strøm. Du vil blive bedt om at føje dem til dit Sonos-system i trin 3.
- **3** Download en Sonos controller-app. Åbn app'en og følg vejledningen på skærmen for at konfigurere dit Sonos-system. Tilføj BOOST, før du tilføjer dine øvrige Sonos-produkter. Download Sonos-controlleren til Mac eller pc fra www.sonos.com/install. Download Sonos-controllerapp'en fra butikken på din enhed. Registrer dig under konfigurationen for at modtage fremtidige softwareopdateringer.

#### **Norsk**

BOOST Hurtigstartsveiledning - KONFIGURASJON. Hvis du vil legge til en BOOST i et Sonos-komponent fra menyen Innstillinger på din håndholdte kontroll eller så velger du Legg til en

#### **Nederlands**

BOOST Installatiehandleiding - INSTALLATIE. Voor het toevoegen van een BOOST aan een bestaand Sonos-systeem, sluit u deze aan op stroom en selecteert u BOOST toevoegen in het menu Instellingen van de handheld controller, of BOOST toevoegen in het menu Beheren met een Sonos-app voor Mac of pc. Als u een nieuw Sonos-systeem installeert, gaat u naar de stappen 1-3.

- **1** Verbinden Sie den Sonos BOOST über ein ethernet-kabel (im lieferumfang enthalten) mit ihrem router und verbinden Sie ihn dann mit der stromversorgung.
- **2** Stellen Sie zusätzliche Sonos-produkte in den räumen ihrer wahl auf und schliessen Sie diese ebenfalls an die stromversorgung an. Sie werden in Schritt 3 aufgefordert, die Geräte Ihrem Sonos-System hinzuzufügen.
- **3** Laden Sie die Sonos controller-app herunter. Öffnen Sie die app und befolgen Sie zum Einrichten Ihres Sonos-Systems die Anweisungen auf dem Bildschirm. Fügen Sie den BOOST hinzu, bevor Sie weitere Sonos-Produkte hinzufügen. Laden Sie den Sonos controller für Mac oder PC auf Ihrem Gerät herunter. Registrieren Sie sich während der Einrichtung, um zukünftige Software-Updates zu erhalter

- **1** Sluit de Sonos BOOST met een ethernetkabel (bijgeleverd) aan op de router en vervolgens op stroo
- **2** Voeg meer Sonos-producten toe in de kamers die u wilt en sluit ze aan op stroom. In stap 3 wordt u gevraagd deze producten aan het Sonos-systeem toe te voegen.
- **3** Download één van de Sonos controller-apps. Open de app en volg de instructies op het scherm om het Sonos-systeem te installeren. Voeg eerst de BOOST toe en vervolgens de andere Sonosde Sonos controller app uit de winkel op uw apparaat. U moet zich tijdens het installatieproces registreren om nieuwe software-updates te ontvangen.

#### **Português – BR**

Guia de Início Rápido do BOOST - CONFIGURAÇÃO. Para adicionar um BOOST a um sistema Sonos existente, primeiro conecte o BOOST a uma tomada e selecione Adicionar um BOOST no menu Configurações do controller portátil, ou selecione Adicionar um BOOST no menu Gerenciar se estiver usando o aplicativo Sonos para Mac ou PC. Para configurar um novo sistema Sonos, vá para as etapas 1-3.

**1** Conecte o BOOST Sonos ao roteador com um cabo de ethernet (incluso) e ligue-o.

- **2** Coloque os produtos Sonos adicionais nos cômodos de sua escolha e ligue-os Você deverá
- **3** Baixe um aplicativo Sonos controller. Abra o aplicativo e siga as instruções na tela para configurar o sistema Sonos. Adicione o BOOST antes de adicionar qualquer outro produto Sonos. Baixe o da loja em seu dispositivo. Cadastre-se durante a instalação para receber futuras atualizações de software.

BOOST Guida rapida - INSTALLAZIONE. Per aggiungere un dispositivo BOOST a un sistema BOOST dal menu Impostazioni el controller palmare oppure Aggiungi BOOST dal menu Gestione quando si utilizza Sonos app per Mac o PC. Per installare un nuovo sistema Sonos, fare riferimento ai passi da 1 a 3

#### **Svenska**

BOOST Snabbstartguide - INSTALLERA. Om du vill lägga till en BOOST i ett befintligt Sonossystem ansluter du först BOOST till strömmen och väljer Lägg till BOOST på menyn Inställningar app för Mac eller PC. Gå till steg 1-3 för att installera ett nytt Sonos-system.

- **1** Anslut Sonos BOOST till routern med en ethernet-kabel (medföljer) och slå på strömmen
- **2** Placera ytterligare Sonos-produkter i önskade rum och slå på strömmen. Du blir ombedd att lägga till dem i ditt Sonos-system i steg 3.
- **3** HÄMTA Sonos controller-APP. Öppna appen och följ anvisningarna på skärmen för att konfigurera ditt Sonos-system. Lägg till BOOST innan du lägger till dina andra Sonos-produkter. Hämta från Store på din enhet. Registrera dig under konfigurationen för att få framtida uppdateringar till programvaran.

## SONOS<sup>®</sup> www.sonos.com

## **Download the Sonos controller for Mac or PC from**  w.sonos.com/install

#### **Deutsch**

BOOST Schnellstart-Anleitung - EINRICHTUNG. Zum Hinzufügen eines BOOST zu einem vorhandenen Sonos-System schließen Sie den BOOST zunächst an die Stromversorgung an mac oder PC im Menü "Verwalten" die Option "BOOST hinzufügen". Zum Einrichten eines neuen Sonos-Systems führen Sie die Schritte 1-3 durch.

#### **Español**

Guía de Inicio rápido para BOOST - CONFIGÚRELO. Para agregar un BOOST a un sistema Sonos ya existente, primero conecte el BOOST al suministro eléctrico y seleccione Agregar un BOOST en el menú Ajustes de su controller de mano o seleccione Agregar un BOOST desde el menú Administrar, cuando use la aplicación de Sonos para Mac o PC. Para configurar un nuevo sistema Sonos, vuelva a los pasos 1-3.

- **1** Conecte el Sonos BOOST a su router con un cable ethernet (incluido) y conéctelo al suministro eléctrico.
- **2** Coloque los productos de Sonos adicionales en las habitaciones de su elección y conecte el suministro eléctrico. Se le pedirá que los agregues a su sistema Sonos en el paso 3.
- **3** Descargue la aplicación del Sonos controller. Abra la aplicación y siga las instrucciones que aparecen en pantalla para configurar el sistema Sonos. Agregue el BOOST antes de agregar otros productos de Sonos. Descargue el Sonos controller para Mac o PC en www.sonos.com/ install. Descargue la aplicación del Sonos controller en su dispositivo desde la tienda. Regístrese durante la configuración para recibir futuras actualizaciones de software.

#### **Français**

Guide de démarrage rapide pour BOOST - CONFIGUREZ-LE. Pour ajouter un BOOST à un système Sonos existant, commencez par brancher le BOOST puis sélectionnez Ajoutez un BOOST le menu Gérer si vous utilisez l'application Sonos pour Mac ou PC. Pour configurer un nouveau système Sonos, suivez les étapes 1 à 3.

- **1** Connectez le Sonos BOOST à votre box adsl avec un câble ethernet (fourni) et mettez sous tension.
- **2** Placez les appareils Sonos supplémentaires dans les pièces de votre choix et mettez sous tension. Vous serez invité à les ajouter à votre système Sonos à l'étape 3.
- **3** Téléchargez une application Sonos controller. Ouvrez l'application et suivez les instructions qui s'affichent sur l'écran pour configurer votre système Sonos. Ajoutez le BOOST avant d'ajouter vos autres appareils Sonos. Téléchargez Sonos controller pour Mac ou PC sur le site Web www. sonos.com/install. Téléchargez l'application Sonos controller à partir du magasin d'applic de votre périphérique. Enregistrez-vous pendant la configuration pour recevoir les mises à jour logicielles futures.

#### **Italiano**

- 
- **2** Posizionare gli altri prodotti Sonos nelle stanze a piacere e attivare l'alimentazione. Verrà richiesto di aggiungerli al sistema Sonos al passo 3.
- **3** Scaricare una app Sonos controller. Aprire la app e seguire le istruzioni sullo schermo per installare il sistema Sonos. Aggiungere il dispositivo BOOST prima di aggiungere altri prodotti Sonos. Scaricare Sonos controller per Mac o PC dal sito www.sonos.com/install. Scaricare la app Sonos controller dallo store sul dispositivo. Effettuare la registrazione durante l'installazione per ricevere gli aggiornamenti software in futuro.

## **Ask us**

**W** 

#### **No question is too big or too small.**

**Product** 

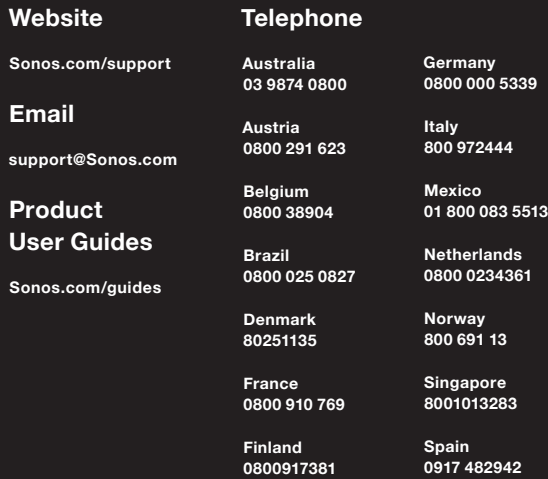

**Sweden 0207 93593 Switzerland 0800 56 25 25**

**UK 0808 2346596 Europe (toll call) +49 (0) 1803 447000 US and Canada (English) 1 800 680 2345**

**Open the app and follow the on-screen instructions to set up your Sonos system. Add the BOOST before adding your other Sonos products.**

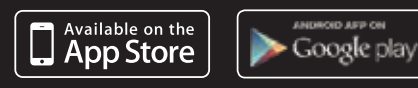

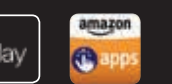

**Mac / PC**

#### **Mobile / Tablet (recommended) Download the Sonos controller app from the store on your device**

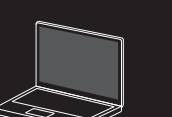

640-00258 Rev A

SONOS

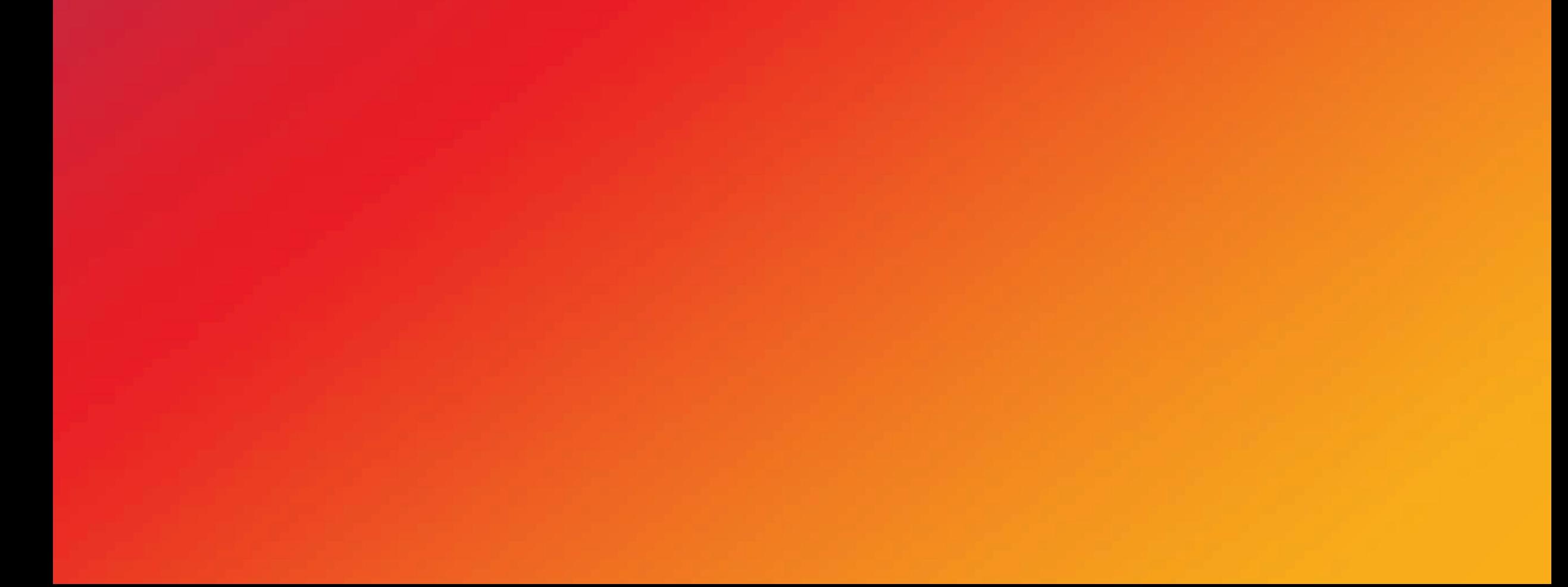